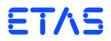

# **ES4435.1 Current Source Load Board** User's Guide

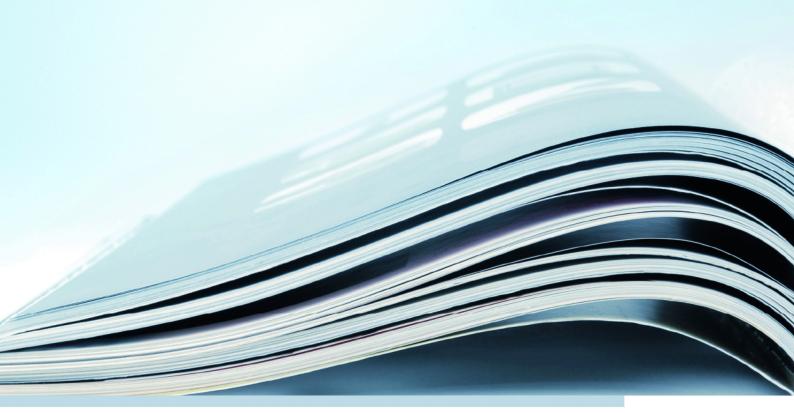

# Copyright

The data in this document may not be altered or amended without special notification from ETAS GmbH. ETAS GmbH undertakes no further obligation in relation to this document. The software described in it can only be used if the customer is in possession of a general license agreement or single license. Using and copying is only allowed in concurrence with the specifications stipulated in the contract.

Under no circumstances may any part of this document be copied, reproduced, transmitted, stored in a retrieval system or translated into another language without the express written permission of ETAS GmbH.

© Copyright 2012 - 2018 ETAS GmbH, Stuttgart

The names and designations used in this document are trademarks or brands belonging to the respective owners.

V1.0.0 R03 EN - 08.2018

# Contents

| Intro | duction .                                                                    |                                                                                                    | 5                                                                                                    |
|-------|------------------------------------------------------------------------------|----------------------------------------------------------------------------------------------------|----------------------------------------------------------------------------------------------------|
| 1.1   | Features                                                                     | 5                                                                                                    | 5                                                                                                    |
| 1.2   | Basic Sa                                                                     | fety Instructions                                                                                                    | 3                                                                                                    |
|       | 1.2.1                                                                        | Correct Use                                                                                                    | 3                                                                                                    |
|       | 1.2.2                                                                        | Labeling of Safety Instructions                                                                                                    | 3                                                                                                    |
| 1.3   | Identific                                                                    | ations on the Product                                                                                                    | 9                                                                                                    |
|       | 1.3.1                                                                        | KC Mark                                                                                                    | 9                                                                                                    |
| 1.4   | Taking t                                                                     | he Product Back and Recycling10                                                                                                    | )                                                                                                    |
| Hard  | ware                                                                         |                                                                                                    | 1                                                                                                    |
| 2.1   | Current                                                                      | Sources                                                                                                    | 1                                                                                                    |
|       | 2.1.1                                                                        | Currents                                                                                                    | 1                                                                                                    |
|       | 2.1.2                                                                        | Switched Battery Voltages                                                                                                    | 1                                                                                                    |
|       | 2.1.3                                                                        | Calibrating the Circuit                                                                                                    | 2                                                                                                    |
| 2.2   | Configu                                                                      | ration in LABCAR-RTC 12                                                                                                    | 2                                                                                                    |
| 2.3   | Assignir                                                                     | ig "Load in Slot x" to Connector "Load n"                                                                                                    | 3                                                                                                    |
| 2.4   | The Loa                                                                      | d Signals at the Backplane Connectors                                                                                                    | 4                                                                                                    |
| Tech  | nical Data                                                                   | a                                                                                                    | 5                                                                                                    |
| ETAS  | Contact                                                                      | Addresses                                                                                                    | 7                                                                                                    |
| Index | (                                                                            |                                                                                                    | 9                                                                                                    |
|       | 1.1<br>1.2<br>1.3<br>1.4<br>Hard<br>2.1<br>2.2<br>2.3<br>2.4<br>Tech<br>ETAS | <ol> <li>Features</li> <li>Basic Sa</li> <li>1.2</li> <li>Basic Sa</li> <li>1.2.1</li> <li>1.2.2</li> <li>Identific</li> <li>1.3.1</li> <li>I.4 Taking t</li> <li>Hardware</li> <li>2.1 Current</li> <li>2.1.1</li> <li>2.1.2</li> <li>2.1.3</li> <li>2.2 Configu</li> <li>2.3 Assignin</li> <li>2.4 The Loa</li> <li>Technical Data</li> <li>ETAS Contact</li> </ol> | 1.2       Basic Safety Instructions       8         1.2.1       Correct Use       8         1.2.2       Labeling of Safety Instructions       8         1.3       Identifications on the Product       9         1.3.1       KC Mark       9         1.4       Taking the Product Back and Recycling       10         Hardware       17         2.1       Current Sources       17         2.1.1       Currents       17         2.1.2       Switched Battery Voltages       17         2.1.3       Calibrating the Circuit       12         2.3       Assigning "Load in Slot x" to Connector "Load n"       13 |

#### Contents

# 1 Introduction

This User's Guide describes the ES4435.1 Current Source Load Board. It consists of the following chapters:

"Introduction" on page 5

This chapter – here you will find general information on the ES4435.1 Current Source Load Board.

• "Hardware" on page 11

This chapter describes the individual function units of the ES4435.1 Current Source Load Board in more detail.

 "Technical Data" on page 15 This section contains the technical data of the ES4435.1 Current Source Load Board

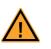

## CAUTION!

Some components of the ES4435.1 Current Source Load Board may be damaged or even destroyed by static discharge. Leave the board in its transport package until you want to install it.

The ES4435.1 Current Source Load Board should only be taken from its package, configured and installed at a working place that is protected against static discharge.

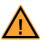

## WARNING!

The components, connectors and conductors of the ES4435.1 Current Source Load Board may carry dangerous voltages. These voltages may even exist if the ES4435.1 is not installed in the ES4408.1 Load Chassis or the ES4408.1 Load Chassis is powered off. Make sure the ES4435.1 is protected against contact during operation.

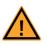

## CAUTION!

If cards are unlocked (e.g. during setup or calibration) but not completely removed from the housing, they nevertheless have to be pulled out of the housing so that the distance between the card and the backplane of the housing is at least 1 cm! Otherwise there could be contacts between the cards which could then be destroyed as a result.

## 1.1 Features

The ES4435.1 Current Source Load Board is a 3 U plug-in board for the ES4408.1 Load Chassis and is used to simulate low current loads up to 150 mA.

A total of seven boards of the type ES4434.1 Configurable Load Board and ES4435.1 Current Source Load Board can be installed in the ES4408.1 Load Chassis.

The ES4435.1 Current Source Load Board has the following features:

- 24 current sources
- Current direction can be set for every current source in LABCAR-RTC
- Every current source can drive currents of 5...150 mA (at 6 V...20 V battery voltage)
- Power limitation 3 W/current source with higher battery voltages (up to 60 V max.) the maximum permissible current will be limited accordingly
- Current sources are enabled/disabled depending on the status of a specific battery node – sources are also assigned to battery nodes in LABCAR-RTC.

This makes the ES4435.1 Current Source Load Board suitable for projects in which frequent reconfigurations are necessary – for rare changes, we would recommend the ES4434.1 Configurable Load Board which can accommodate 24 manually configurable loads.

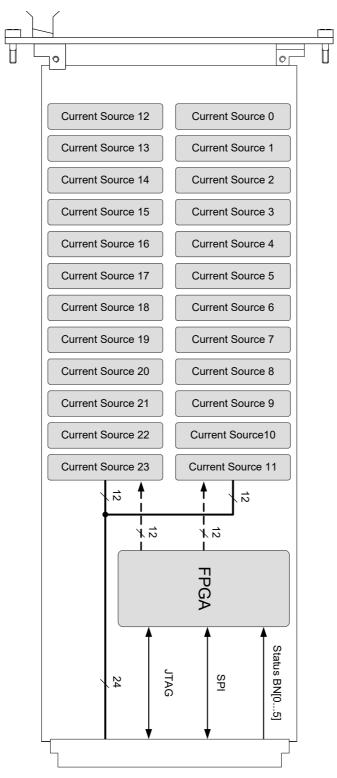

Fig. 1-1 shows the block diagram of the ES4435.1 Current Source Load Board.

Fig. 1-1 Block Diagram of the ES4435.1 Current Source Load Board

# 1.2 Basic Safety Instructions

Please adhere to the safety instructions in this manuals to avoid injury to yourself and others as well as damage to the device.

#### 1.2.1 Correct Use

ETAS GmbH cannot be made liable for damage which is caused by incorrect use and not adhering to the safety instructions.

#### 1.2.2 Labeling of Safety Instructions

The safety instructions contained in this manual are shown with the standard danger symbol shown below:

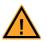

The following safety instructions are used. They provide extremely important information. Please read this information carefully.

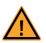

## CAUTION!

indicates a low-risk danger which could result in minor or less serious injury or damage if not avoided.

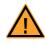

## WARNING!

indicates a possible medium-risk danger which could lead to serious or even fatal injuries if not avoided.

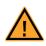

#### DANGER!

indicates a high-risk, immediate danger which could lead to serious or even fatal injuries if not avoided.

# 1.3 Identifications on the Product

The following Symbols are Used for Product Labeling:

| Symbol | Description                                                                                            |
|--------|----------------------------------------------------------------------------------------------------|
| C      | Marking for KCC conformity<br>(see "KC Mark" on page 9)                                                |
|        | Marking for conformity with WEEE directive<br>(see "Taking the Product Back and Recycling" on page 10) |

## 1.3.1 KC Mark

With the KC mark attached to the product and its packaging, ETAS confirms that the product has been registered in accordance with the product-specific KCC guidelines of the Republic of Korea.

# 1.4 Taking the Product Back and Recycling

The European Union has passed a directive called Waste Electrical and Electronic Equipment, or WEEE for short, to ensure that systems are setup throughout the EU for the collection, treating and recycling of electronic waste.

This ensures that the devices are recycled in a resource-saving way representing no danger to health or the environment.

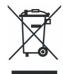

## Fig. 1-2 WEEE Symbol

The WEEE symbol on the product or its packaging shows that the product must not be disposed of as residual garbage.

The user is obliged to collect the old devices separately and return them to the WEEE take-back system for recycling.

The WEEE directive concerns all ETAS devices but not external cables or batteries.

For more information on the ETAS GmbH Recycling Program, contact the ETAS sales and service locations (see "ETAS Contact Addresses" on page 17).

# 2 Hardware

This chapter describes the individual function units of the ES4435.1 Current Source Load Board in more detail.

These are:

- "Current Sources" on page 11
- "Configuration in LABCAR-RTC" on page 12
- "Assigning "Load in Slot x" to Connector "Load n" " on page 13
- "The Load Signals at the Backplane Connectors" on page 14

## 2.1 Current Sources

The current sources of the ES4435.1 Current Source Load Board are controlled MOSFET current sources for regulating current – the input operational amplifier is addressed via a 10-bit D/A converter with a serial input.

Mechanical relays control the pull functionality.

#### Note

The ES4435.1 Current Source Load Board can only be operated in connection with LABCAR-RTC! Otherwise, leakage currents of the MOSFETs can lead to signal problems as the relevant source is disabled but configured as pull-down. If the ES4435.1 is disabled in LABCAR-RTC, these problems do not occur.

Operation Modes "Pull-Up" and "Pull-Down"

In the operation mode "pull-up", the current source is switched internally against the positive potential of the selected battery node. A current flows from the source when the load is connected to an ECU pin with lower potential (e.g. -UBatt).

In the operation mode "pull-down", the current source is switched internally against the negative potential (-UBatt). A current flows into the source when the load is connected to an ECU pin with higher potential.

#### 2.1.1 Currents

The maximum power of the current sources is 3 W. For the maximum current rating of the current sources, this means:

- 150 mA (pull-up/pull-down) with a battery voltage of 6..20 V
- 70 mA with a battery voltage of 20..42 V
- 50 mA with a battery voltage of 42..60 V

with an accuracy of 3 mA.

#### 2.1.2 Switched Battery Voltages

All current sources must refer to switched battery voltages in their pull-up function, i.e. the corresponding current source only becomes active when the corresponding battery node is activated.

The battery node control signals are TTL signals which are applied from the ES4408CON.1 Communication Interface to the backplane of the ES4408.1 Load Chassis.

## 2.1.3 Calibrating the Circuit

The current sources can be calibrated by ETAS. The order data is shown below:

| Order Name                     | Short Name | Order Number  |
|--------------------------------|------------|---------------|
| Calibration Service for ES4435 | K_ES4435   | F-00K-106-387 |

# 2.2 Configuration in LABCAR-RTC

To configure the individual current sources of the ES4435.1 Current Source Load Boards used:

- Open your hardware configuration in LABCAR-RTC.
- Select the "ES4435-Current-Sources" device.
- Select the "Signals" tab.

#### To see the operation mode

- Select the channel to be configured (the relevant current source 0...23)
- Select the operation mode in the "Operation Mode" column

| RTPC_RTPC.hwc - LABCAR-RTC *      |                       |                |                                      |              |              |  |  |  |
|-----------------------------------|-----------------------|----------------|--------------------------------------|--------------|--------------|--|--|--|
| File Edit View Extras             | File Edit View Extras |                |                                      |              |              |  |  |  |
|                                   |                       |                |                                      |              |              |  |  |  |
| Items:                            | 😭 G                   | lobals   🚱 Gro | ups 📓 Signals 🔀 Dai                  | ta           |              |  |  |  |
| ERTPC::Rtpc                       | No.                   | Signal         | Operation Mode                       | Battery Node | Current [mA] |  |  |  |
| ES4408-Load-Chassis::Es4408loadch | 1                     | Channel_0      | Pull-Up (Sink)                       | BNO          | 5.0          |  |  |  |
| ES4408-Ctrl::Es4408ctrl           | 2                     | Channel_1      | Disabled (Open)                      | BNO          | 5.0          |  |  |  |
| - ES4434-Conf-Load::Es4434conf    | 3                     | Channel_2      | Pull-Up (Sink)<br>Pull-Down (Source) | BNO          | 5.0          |  |  |  |
| ES4435-Current-Sources::Es443     | 4                     | Channel_3      | Disabled (Open)                      | BNO          | 5.0          |  |  |  |
| ES4450-RB-GDI-Load::Es4450rt      | 5                     | Channel_4      | Disabled (Open)                      | BNO          | 5.0          |  |  |  |
|                                   | 1                     |                | a: 11 1/a - 1                        |              |              |  |  |  |

#### To select the battery node

• Select the relevant battery node (from the "Battery Node" column) against which the current source is to be configured.

| RTPC_RTPC.hwc - LABCAR-RTC *            |    |     |                |                 |              |              |
|-----------------------------------------|----|-----|----------------|-----------------|--------------|--------------|
| File Edit View Extras                   |    |     |                |                 |              |              |
| 🗅 😅 🖬 🔫 🄁 🏙 🌃 😽 🔍 💷                     |    | ÷   |                |                 |              |              |
| Items:                                  |    | G   | obals 🛛 🚱 Grou | ps 🖄 Signals 🔰  | Data         |              |
| 📮 🌄 HWC::Hardware                       |    |     | . –            |                 |              |              |
| □ □ □ ■ RTPC::Rtpc                      | ΙГ | - N | Signal         | Operation Mode  | Battery Node | Current [mA] |
| 🖳 🗁 🖶 ES4408-Load-Chassis::Es4408loadct | 1  |     | Channel 0      | Pull-Up (Sink)  | BNO          | 5.0          |
|                                         | 2  |     | Channel 1      | Disabled (Open) | BNO          | 5.0          |
| - E54434-Conf-Load::Es4434conf          |    |     | Channel 2      | Disabled (Open) | BN1          | 5.0          |
| ES4435-Current-Sources::Es443           | 4  |     | Channel 3      | Disabled (Open) | BN2<br>BN3   | 5.0          |
| ES4450-RB-GDI-Load::Es4450rt            |    |     | Channel 4      | Disabled (Open) | BN4          | 5.0          |
| - ES4451-RB-CR-Load::Es4451rbc          | 6  |     | Channel 5      | Disabled (Open) | BN5<br>PFRM  | 5.0          |

## To set the current

| Enter                                   | the      | required        | current in th    | e "Currer    | nt" colum    |
|-----------------------------------------|----------|-----------------|------------------|--------------|--------------|
| 🚆 RTPC_RTPC.hwc - LABCAR-RTC *          |          |                 |                  |              |              |
| File Edit View Extras                   |          |                 |                  |              |              |
| 🗅 😅 🖬   맨 명   🐮 않   💐   🐛   🔳           | ►        |                 |                  |              |              |
| Items:                                  | <b>P</b> | ilobals 🕅 🕅 Gro | oups 🔯 Signals 💈 | Data         |              |
| 📮 🌄 HWC::Hardware                       |          |                 |                  | ••••••••     |              |
| └── ; ■ ERTPC::Rtpc                     |          | N Signal        | Operation Mode   | Battery Node | Current [mA] |
| 🖵 🚍 📲 ES4408-Load-Chassis::Es4408loadct | 1        | Channel 0       | Pull-Up (Sink)   | BN3          | 80.0         |
|                                         | 2        | Channel 1       | Disabled (Open)  | BNO          | 5.0          |
| - ES4434-Conf-Load::Es4434conf          | 3        | Channel 2       | Disabled (Open)  | BNO          | 5.0          |
| ES4435-Current-Sources::Es443           | 4        | Channel 3       | Disabled (Open)  | BNO          | 5.0          |
| - C - ES4450-RB-GDI-Load::Es4450rt      | 5        | Channel 4       | Disabled (Open)  | BNO          | 5.0          |
| 🖵 🗆 = ES4451-RB-CR-Load::Es4451rb(      | 6        | Channel 5       | Disabled (Open)  | BNO          | 5.0          |
|                                         | 0        | Channel_5       | Disabled (Open)  | DNU          | 5.0          |

The LABCAR-RTC User's Guide contains more details on the configuration of LABCAR-RTC.

2.3 Assigning "Load in Slot x" to Connector "Load n"

| Slot:Load      | Connector:Pin | Slot:Load      | Connector:Pin |
|----------------|---------------|----------------|---------------|
| Slot x:load 1  | Load n:1      | Slot x:load 13 | Load n:13     |
| Slot x:load 2  | Load n:2      | Slot x:load 14 | Load n:14     |
| Slot x:load 3  | Load n:3      | Slot x:load 15 | Load n:15     |
| Slot x:load 4  | Load n:4      | Slot x:load 16 | Load n:16     |
| Slot x:load 5  | Load n:5      | Slot x:load 17 | Load n:17     |
| Slot x:load 6  | Load n:6      | Slot x:load 18 | Load n:18     |
| Slot x:load 7  | Load n:7      | Slot x:load 19 | Load n:19     |
| Slot x:load 8  | Load n:8      | Slot x:load 20 | Load n:20     |
| Slot x:load 9  | Load n:9      | Slot x:load 21 | Load n:21     |
| Slot x:load 10 | Load n:10     | Slot x:load 22 | Load n:22     |
| Slot x:load 11 | Load n:11     | Slot x:load 23 | Load n:23     |
| Slot x:load 12 | Load n:12     | Slot x:load 24 | Load n:24     |

The loads in the various slots are routed to the connectors "Load n" as follows.

Tab. 2-1Slot:Load  $\rightarrow$  Connector:Pin

#### Note

Please note that the connector numbering does not correspond to the slot numbering (see the following table)!

| Slot      | 6       | 7       | 8       | 9       | 10      | 11      | 12     |
|-----------|---------|---------|---------|---------|---------|---------|--------|
| Connector | Load 15 | Load 14 | Load 13 | Load 12 | Load 11 | Load 10 | Load 9 |

**Tab. 2-2** Assignment: Slot  $x \rightarrow$  Connector "Load *n*"

| 2.4 | The Load Signals at the Backplane Connectors |
|-----|----------------------------------------------|
|-----|----------------------------------------------|

The following table shows how the load signals are routed from the connector on the rear of the ES4408.1 Load Chassis to the backplane connectors.

|                 |                                 | •               |                                 |
|-----------------|---------------------------------|-----------------|---------------------------------|
| Slot:<br>Signal | Slot:<br>Backplane<br>Connector | Slot:<br>Signal | Slot:<br>Backplane<br>Connector |
| Slot n:load 1   | Slot n:a11                      | Slot n:load 14  | Slot n:b15                      |
| Slot n:load 2   | Slot n:b11                      | Slot n:load 15  | Slot n:c15                      |
| Slot n:load 3   | Slot n:c11                      | Slot n:load 16  | Slot n:a16                      |
| Slot n:load 4   | Slot n:a12                      | Slot n:load 17  | Slot n:b16                      |
| Slot n:load 5   | Slot n:b12                      | Slot n:load 18  | Slot n:c16                      |
| Slot n:load 6   | Slot n:c12                      | Slot n:load 19  | Slot n:c17                      |
| Slot n:load 7   | Slot n:a13                      | Slot n:load 20  | Slot n:c17                      |
| Slot n:load 8   | Slot n:b13                      | Slot n:load 21  | Slot n:c17                      |
| Slot n:load 9   | Slot n:c13                      | Slot n:load 22  | Slot n:a18                      |
| Slot n:load 10  | Slot n:a14                      | Slot n:load 23  | Slot n:b18                      |
| Slot n:load 11  | Slot n:b14                      | Slot n:load 24  | Slot n:c18                      |
| Slot n:load 12  | Slot n:c14                      | GND board       | Slot n:c10                      |
| Slot n:load 13  | Slot n:a15                      |                 |                                 |
| Slot n:load 13  | Slot n:a15                      |                 |                                 |

Tab. 2-3 Load Signals and Backplane Connectors

# 3 Technical Data

This section contains the technical data of the ES4435.1 Current Source Load  $\ensuremath{\mathsf{Board}}$ 

Current Sources

| No. of channels        | 24           |
|------------------------|--------------|
| Maximum output current | 150 mA ±3 mA |
| Overvoltage protection | to 60 V      |

Environmental Conditions

| Operating temperature | 5 °C to 35 °C (41 °F to 95 °F) |
|-----------------------|--------------------------------|
| Relative humidity     | 0 to 95% (non-condensing)      |

#### Power Supply

| Current consumption | + 3.3 V: 100 mA |  |
|---------------------|-----------------|--|
|                     | + 5 V: 700 mA   |  |
|                     | +12 V: 20 mA    |  |
|                     | -12 V: 20 mA    |  |
|                     |                 |  |

#### Dimensions

| Height | 3 U    |
|--------|--------|
| Width  | 4 HP   |
| Length | 340 mm |

Technical Data

# 4 ETAS Contact Addresses

| ETAS HQ         |        |                   |
|-----------------|--------|-------------------|
| ETAS GmbH       |        |                   |
| Borsigstraße 24 | Phone: | +49 711 3423-0    |
| 70469 Stuttgart | Fax:   | +49 711 3423-2106 |
| Germany         | WWW:   | www.etas.com      |

ETAS Subsidiaries and Technical Support

For details of your local sales office as well as your local technical support team and product hotlines, take a look at the ETAS website:

| ETAS subsidiaries      | WWW: | www.etas.com/en/contact.php  |
|------------------------|------|------------------------------|
| ETAS technical support | WWW: | www.etas.com/en/hotlines.php |

# Index

## Α

Applications 5

## В

Battery node select 12 Block diagram 7

# С

Configuration in LABCAR-RTC 12 Current set 13 Current intensities 11 Current sources 11

E ETAS Contact Addresses 17

## F

Features 6

# 0

Operation mode set 12

#### Ρ

Product Back 10 Pull-Down 11 Pull-Up 11

#### R Recycling 10

**S** Safety instructions, basic 8

Safety instructions, labeling 8

**T** Technical data 15

U Use, correct 8

# W

Waste Electrical and Electronic Equipment 10 WEEE take-back system 10 Index